## Инструкция покупателя для проектов, созданых по шаблону «Блог»

- 1. Открыть платформу [www.abakusonline.com](http://www.abakusonline.com/) в браузере
- 2. Зайти под своей учетной записью или зарегистрироваться.
- 3. Найти и запустить нужный проект на основе шаблона «Блог» (в меню «Все проекты»):

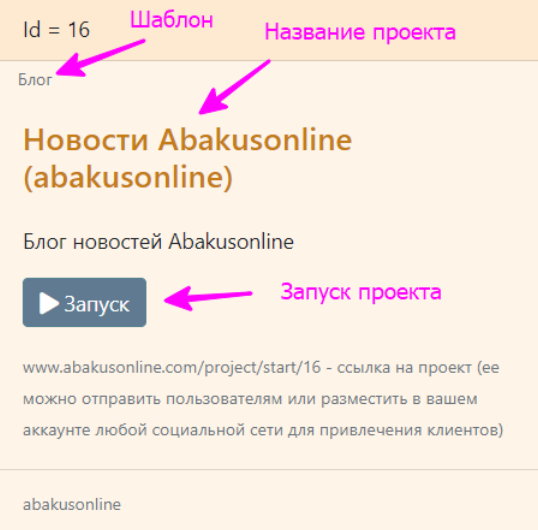

## 4. Открыть Записи для просмотра:

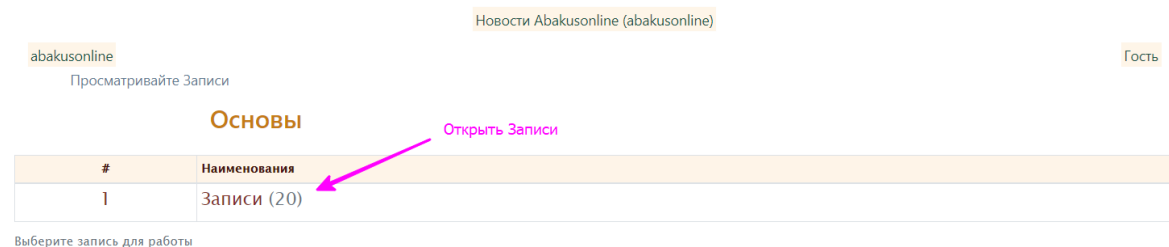

Блог новостей Abakusonline

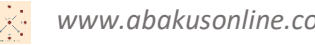

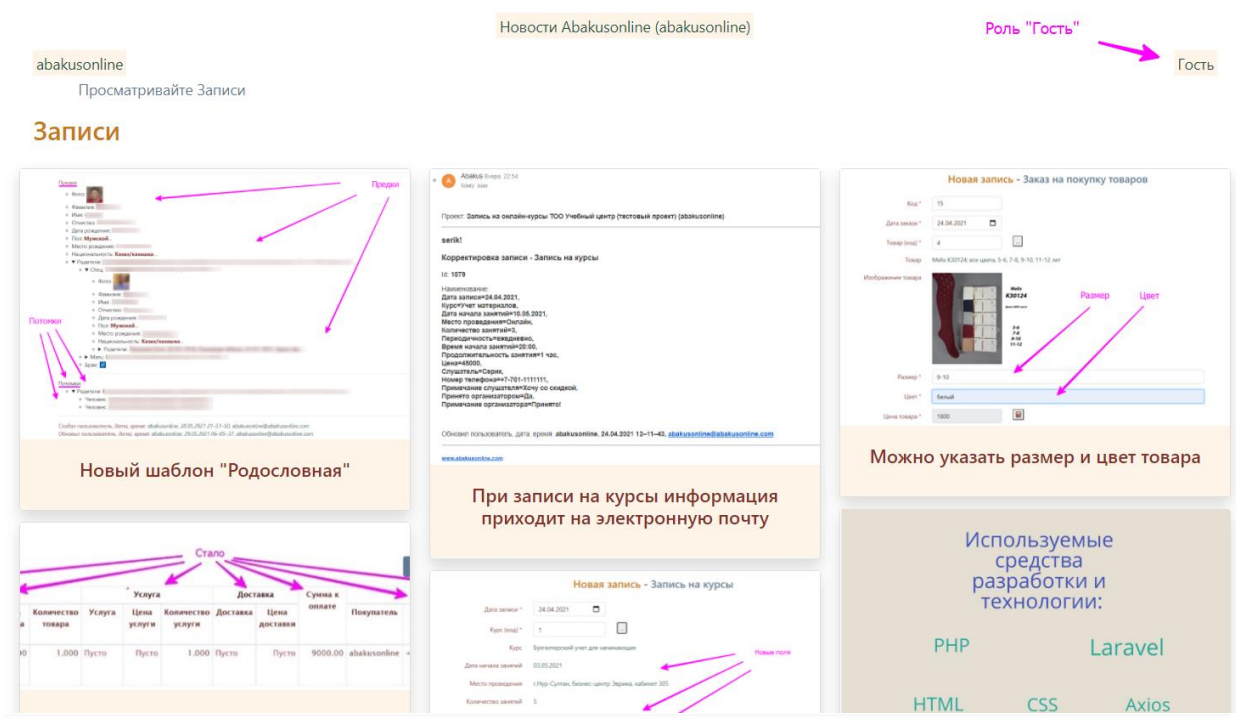

Новости Abakusonline (abakusonline)

abakusonline

Просматривайте Записи

## Просмотр записи - Запись

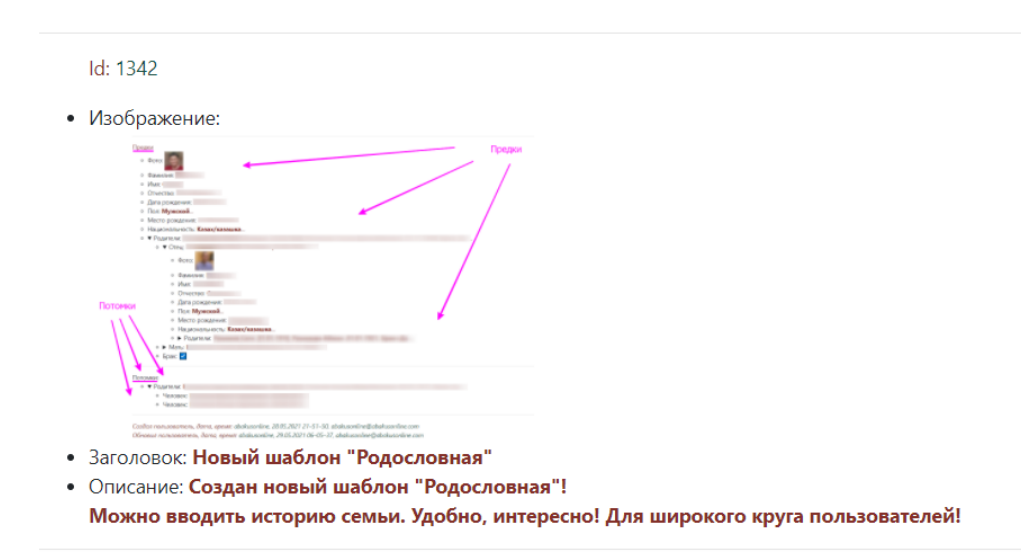

Создал пользователь, дата, время: abakusonline, 29.05.2021 14-08-59, abakusonline@abakusonline.com Обновил пользователь, дата, время: abakusonline, 29.05.2021 14-16-06, abakusonline@abakusonline.com

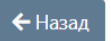

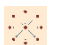